### **ISTRUZIONE PER L'UTENTE PER IL PAGAMENTO DEI CORSI**

#### ACCEDI CON LE TUE CREDENZIALI  $\mathbb{Z}^{\mathbb{Z}}$

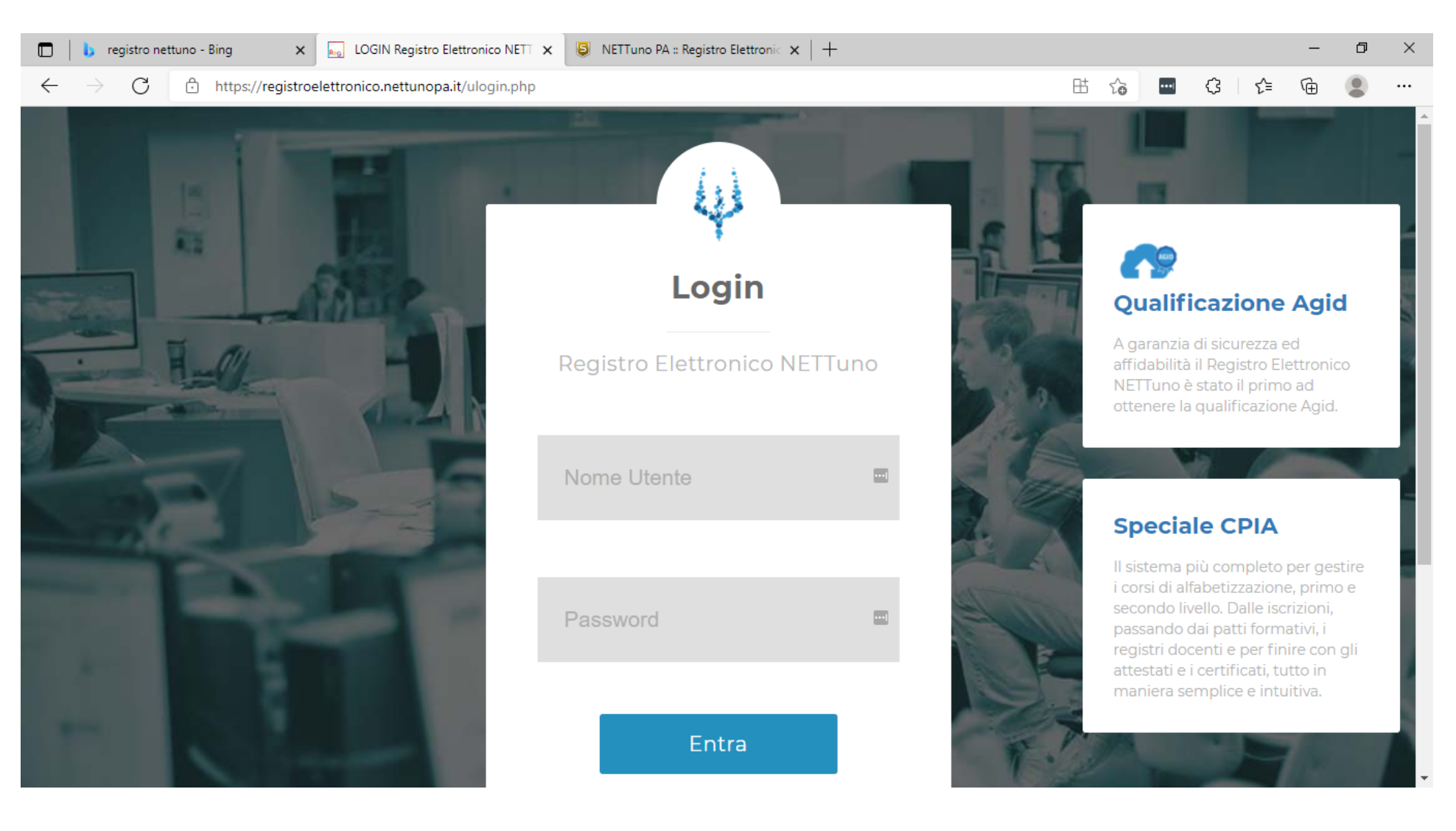

## **ISTRUZIONE PER L'UTENTE PER IL PAGAMENTO DEI CORSI**

## - DOPO IL LOGIN VEDRAI QUESTA SCHERMATA

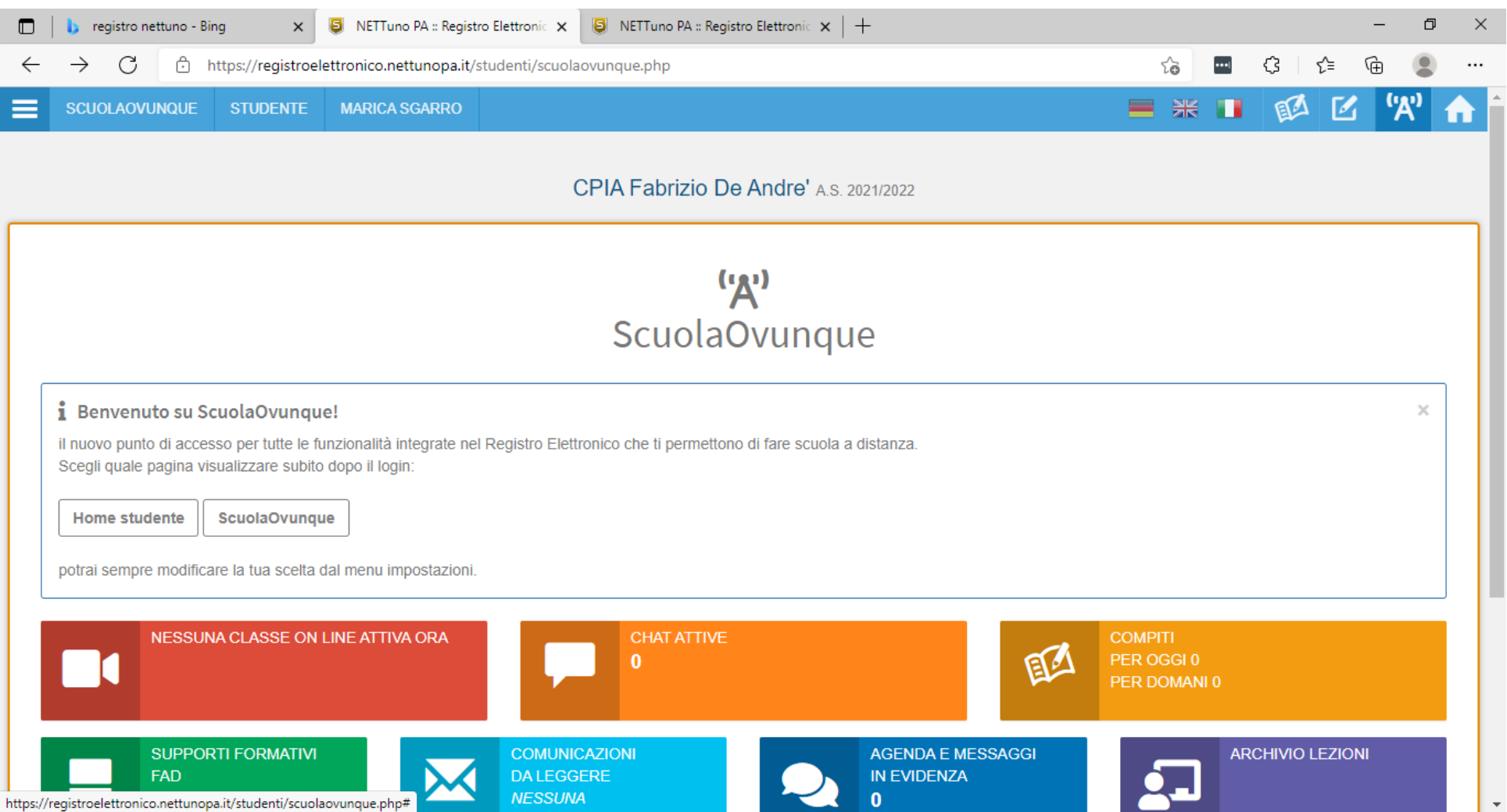

### **ISTRUZIONE PER L'UTENTE PER IL PAGAMENTO DEI CORSI**

### - CLICCA IN ALTO PER APRIRE IL MENU DI NAVIGAZIONE

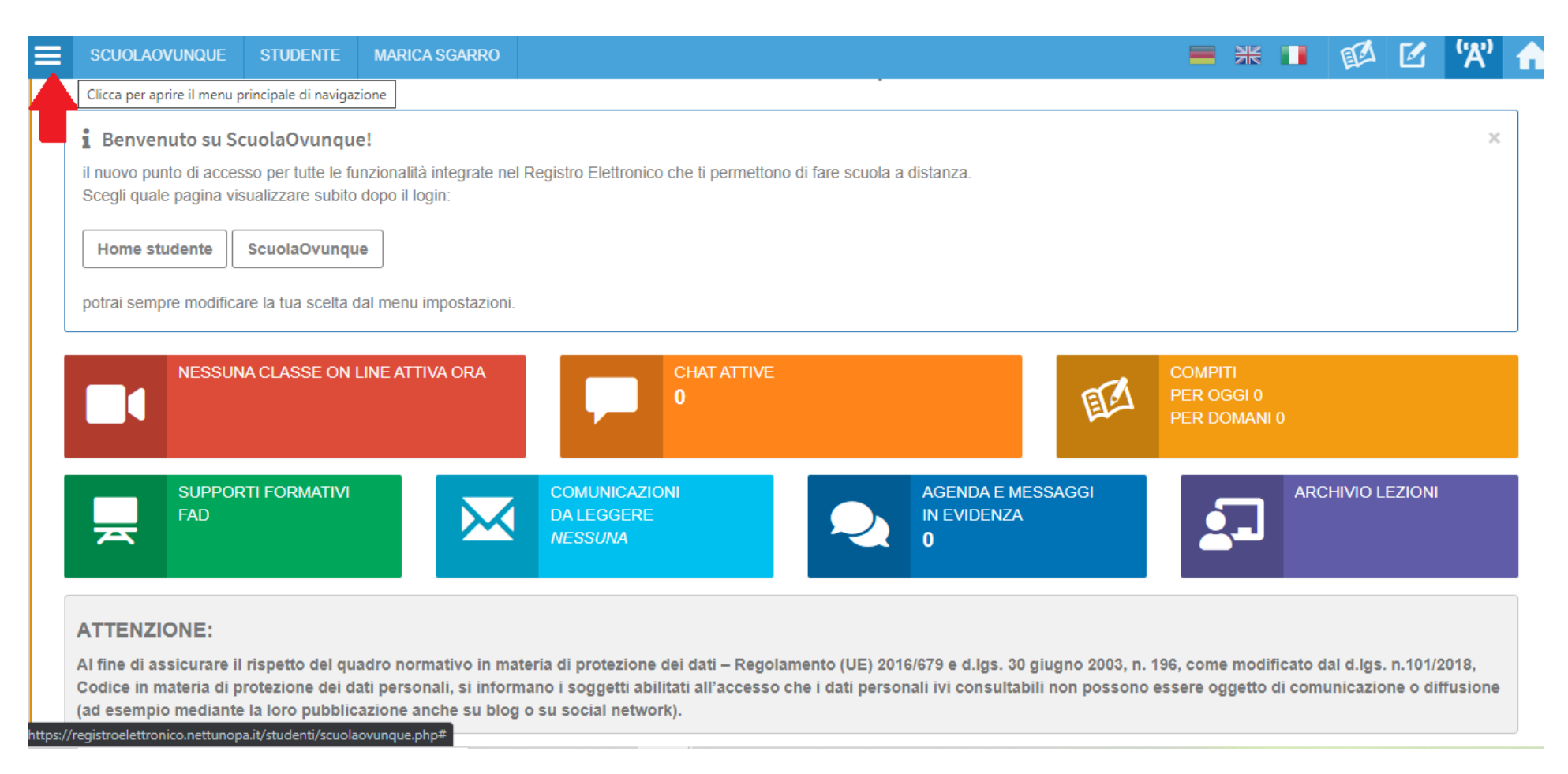

- APRI IL MENU A TENDINA " Rette e Pagamenti " E CLICCA SU "Pagamenti Rette"

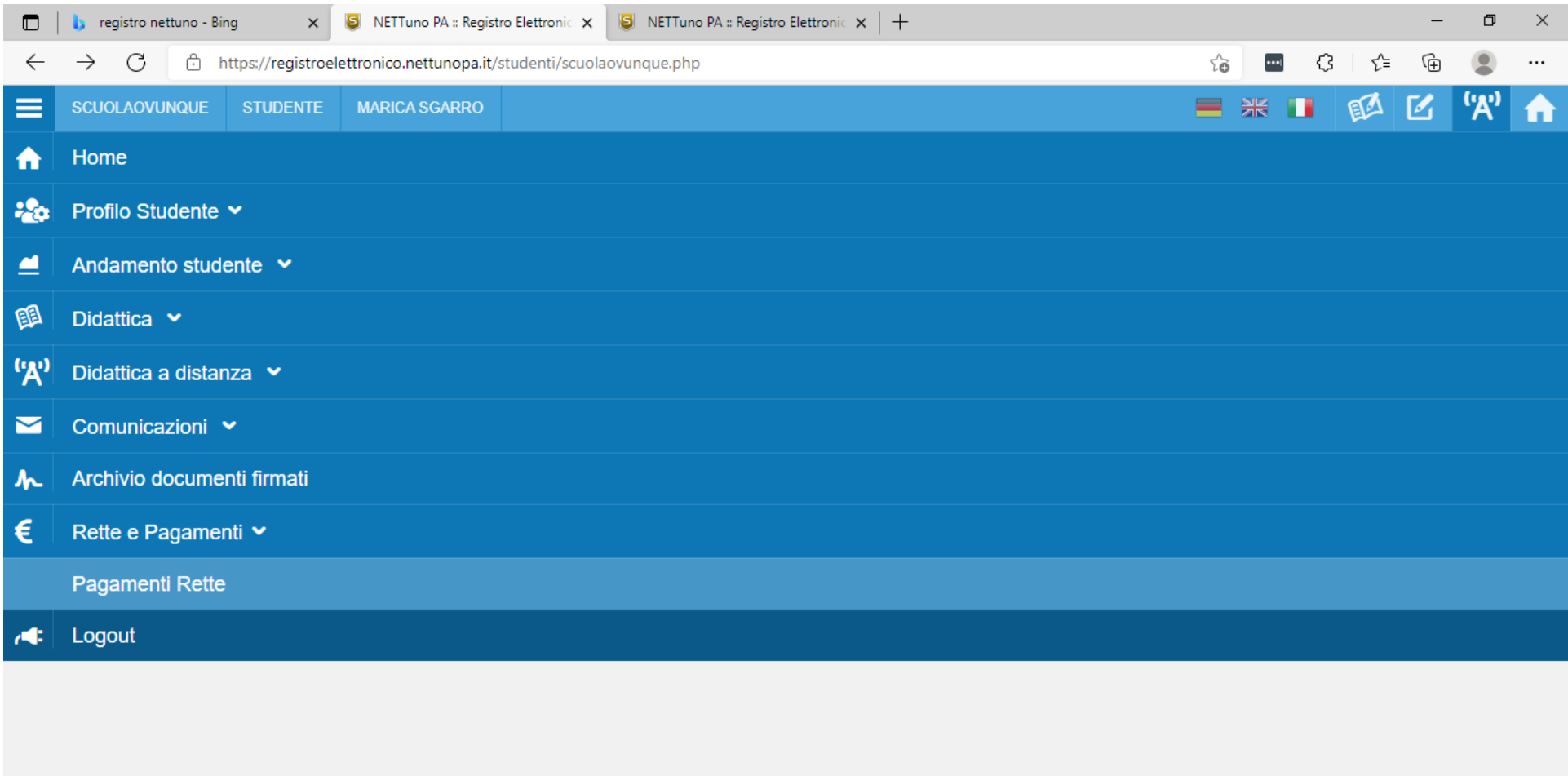

- VISUALIZZERAI COSÌ IL TUO AVVISO DI PAGAMENTO

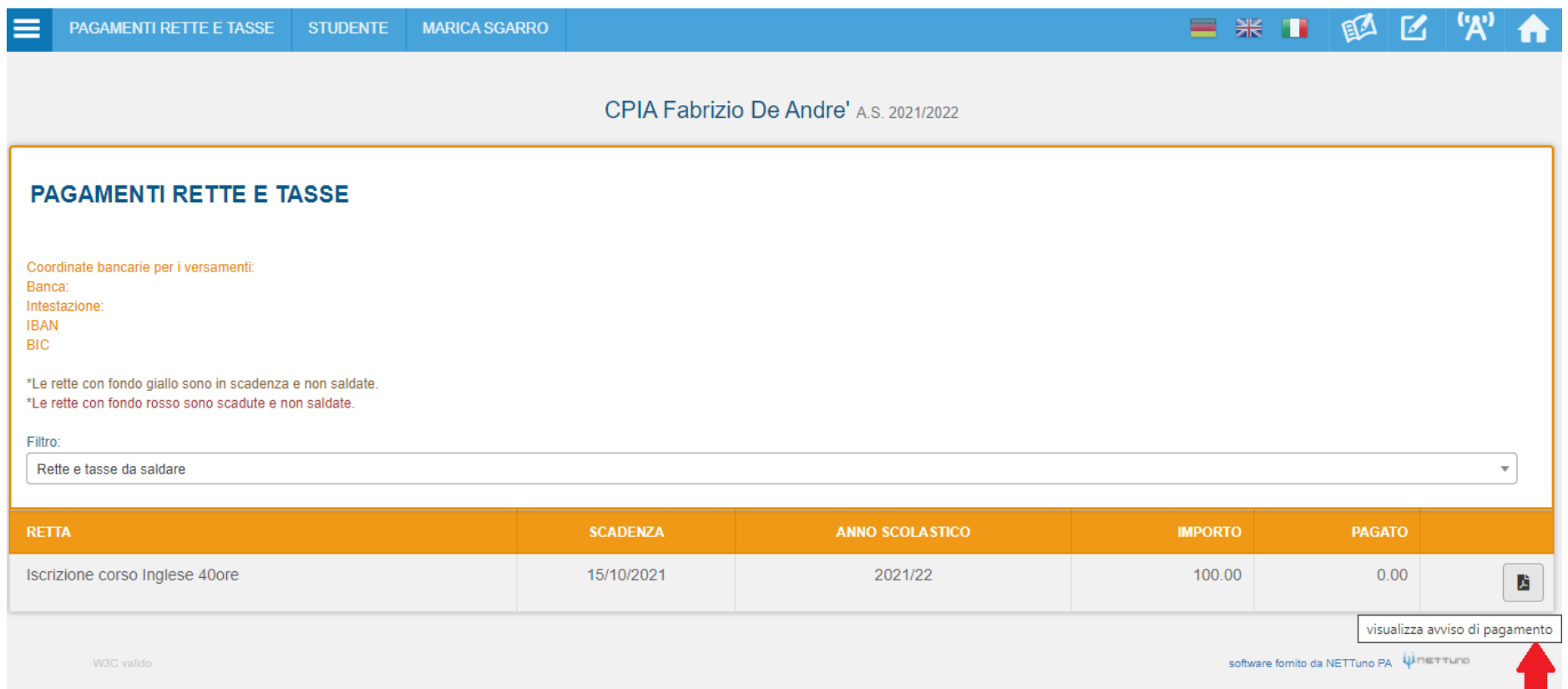

- SCARICA IL L'AVVISO DI PAGAMENTO IN FORMATO PDF CLICCANDO A DESTRA E RECATI IN QUALSIASI RICEVITORIA/BANCA/POSTA CHE EFFETTUA PAGAMENTI PAGO IN RETE - PAGO PA

- L'AVVISO SARÀ' SIMILE A QUESTO

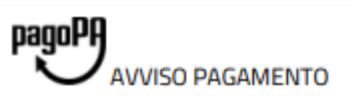

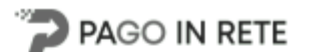

# Iscrizione corso Inglese 40ore A.S. 2021/2022

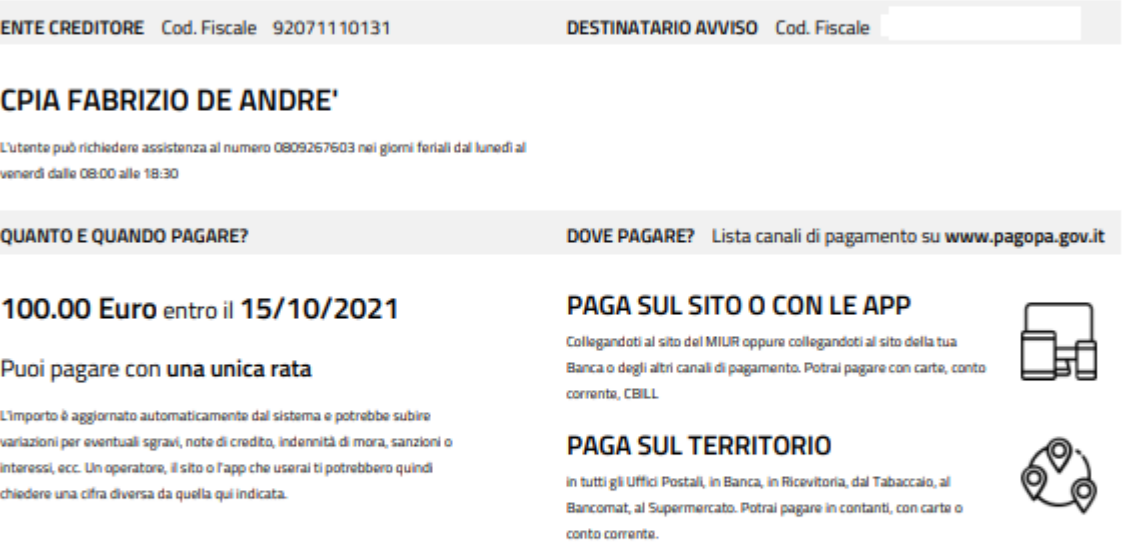

Ente Creditore CPIA FABRIZIO DE ANDRE'

Oggetto del pagamento Iscrizione corso Inglese 40ore A.S. 2021/2022

Utilizza la porzione di avviso relativa al canale di pagamento che preferisci.

#### **BANCHE E ALTRI CANALI**

pagamento abilitati.

Qui accanto trovi il codice QR e il codice

interbancario CBILL per pagare attraverso il circuito bancario e gli altri canali di

#### Destinatario

Euro 100.00

Cod. Fiscale Ente Creditore 92071110131

RATA UNICA entro il 15/10/2021

**Codice CBILL Codice Avviso**